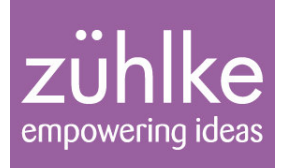

# Create your own DSL with xtext

SCG Seminar @ UniBE, 23. November 2010

Folie 1 23. November 2010

## **Frank Buchli**

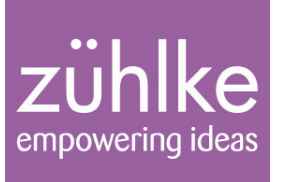

- MS in Computer Science, Uni Bern 2003
- Master Thesis: "Detecting Software Patterns using  $\mathcal{L}_{\mathcal{A}}$ **Formal Concept Analysis"**
- 3 years Software Engineer Glue Software Engineering AG
- Since January 2007 **Software Architect** Zühlke Engineering AG in Bern

Create your own DSL with xtext Folie 2 23. November 2010

## **Definition DSL**

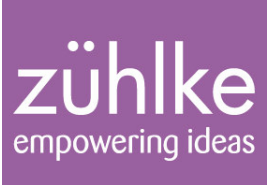

"A computer programming language of limited expressiveness focused on a particular domain."

[Martin Fowler]

#### Key elements

- Computer programming language
	- human  $\rightarrow$  machine
	- Enhance communication human  $\leftarrow \rightarrow$  human  $\equiv$
- **Language nature / Sense of fluency**
- Limited expressiveness
- Domain focus

Create your own DSL with xtext Folie 3 23. November 2010

#### **Motivation**

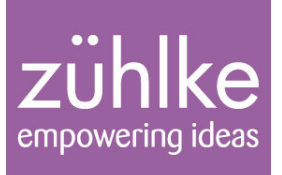

#### **Motivation for a DSL**

- **Improving Development Productivity**  $\overline{\phantom{0}}$
- **Communication with Domain Experts**  $\frac{1}{\sqrt{2}}$

Create your own DSL with xtext Folie 4 23. November 2010

#### Goal

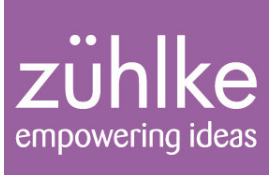

```
datatype String
datatype Bool
```

```
entity Session {
  title: String
  isTutorial : Bool
}
entity Conference {
  name : String
  attendees : Person*
  speakers : Speaker*
}
entity Person {
  name : String
}
entity Speaker extends Person {
```
sessions : Session\*

}

23. November 2010 Folie 5 Create your own DSL with xtext

## What is needed?

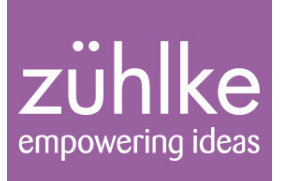

#### **Parser**

- yacc
- $-$  antlr

#### **Lexer**

#### $\blacksquare$  Editor

- Syntax Highlighting
- Outline
- **Code Completation**  $\qquad \qquad -$

Create your own DSL with xtext Folie 6 23. November 2010

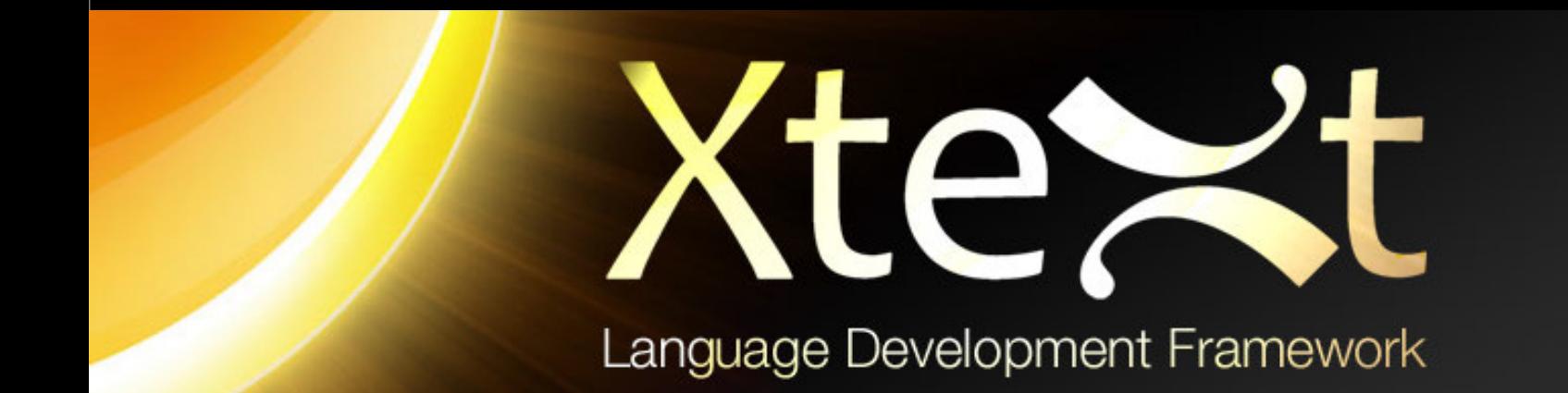

#### How to start?

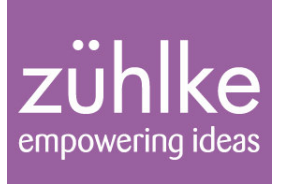

Describe the concrete syntax of your language

Will contain information about how the parser shall create a model during parsing.

> Create your own DSL with xtext Folie 8 23. November 2010

## **Grammar: EBNF like**

zühlke empowering ideas

Consits of rules like:

DomainModel : Entity\*;

■ Cardinality

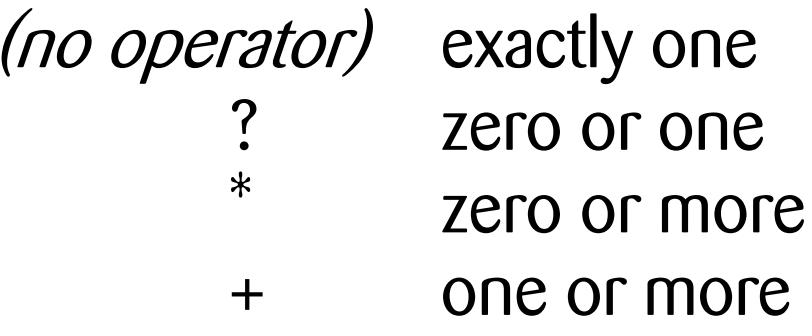

Create your own DSL with xtext Folie 9 23. November 2010

### Grammar **Give elements names!**

zühlke empowering ideas

```
DomainModel :
   \texttt{(elements+=Entity)}\star\texttt{;}
```
#### Assignement operators

- single feature  $=$
- list  $+=$
- $?=$ condition (boolean)

Create your own DSL with xtext Folie 10 23. November 2010

## Grammar **Keywords**

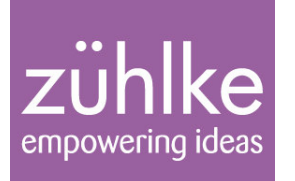

Introduce keywords!

```
Entity :
  'entity' name=ID '{'
     (features+=Feature) *\vert'}';
```
**ID** is predefined rule

Create your own DSL with xtext Folie 11 23. November 2010

### Grammar **References**

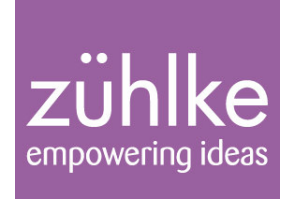

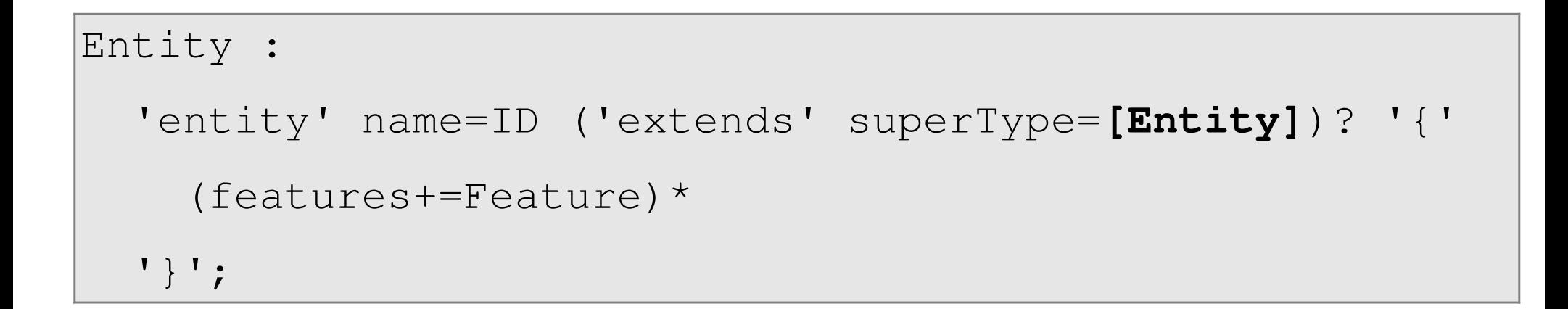

```
\blacksquare (...)? means optional
```
Create your own DSL with xtext Folie 12 23. November 2010

## Grammar Inheritance

zühlke empowering ideas

DomainModel :

```
(elements+=Type) *;
```
**Type:**

**DataType | Entity;**

DataType:

'datatype' name=ID;

23. November 2010 Folie 13 Create your own DSL with xtext

#### Grammar

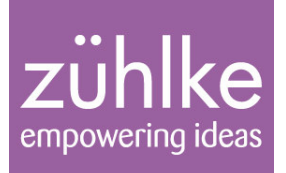

Feature:

```
name=ID ':' type=TypeRef;
```
Sorry, no new concept ...

Create your own DSL with xtext Folie 14 23. November 2010

## Grammar **Optional keyword**

zühlke empowering ideas

TypeRef :

 $referenced=[Type]$   $(multi?=' *') ?;$ 

Create your own DSL with xtext Folie 15 23. November 2010

#### **Prerequisites**

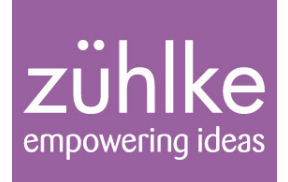

- **Installed Xtext** 
	- Download Link: http://xtext.itemis.com/xtext/language=en/23947/downloads

Create your own DSL with xtext Folie 16 23. November 2010

#### Create a new project

#### zühlke empowering ideas

#### File  $\rightarrow$  New  $\rightarrow$  Project...  $\rightarrow$  Xtext  $\rightarrow$  Xtext project

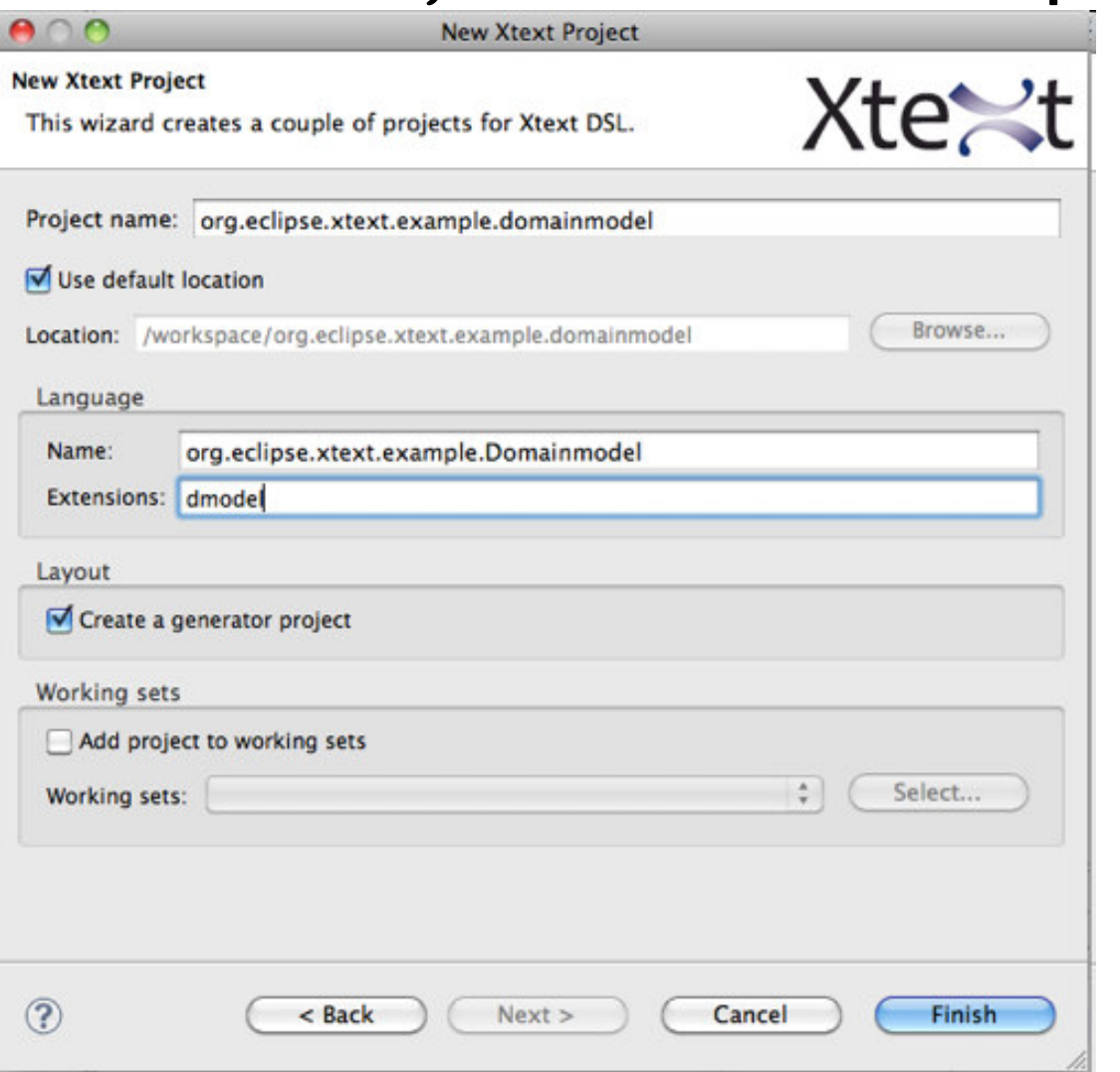

Create your own DSL with xtext Folie 17 23. November 2010

## **Explain Project Layout**

#### zühlke empowering ideas

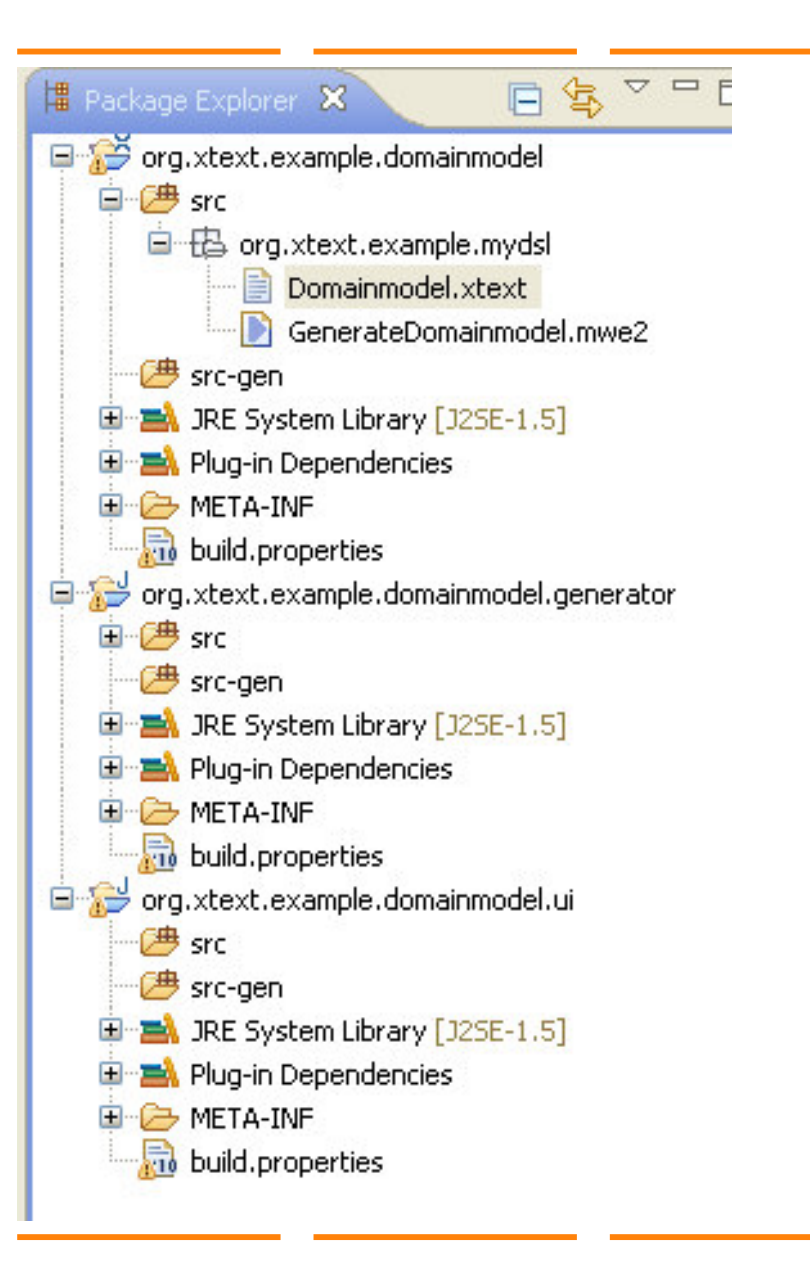

Create your own DSL with xtext Folie 18 23. November 2010

## **Build your own grammar**

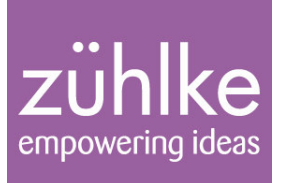

Meta information of the grammar:

grammar org.xtext.example.mydsl.Domainmodel with org.eclipse.xtext.common.Terminals

generate domainmodel "http://www.xtext.org/example/mydsl/Domainmodel"

> Create your own DSL with xtext Folie 19 23. November 2010

## **Generate Language artefacts**

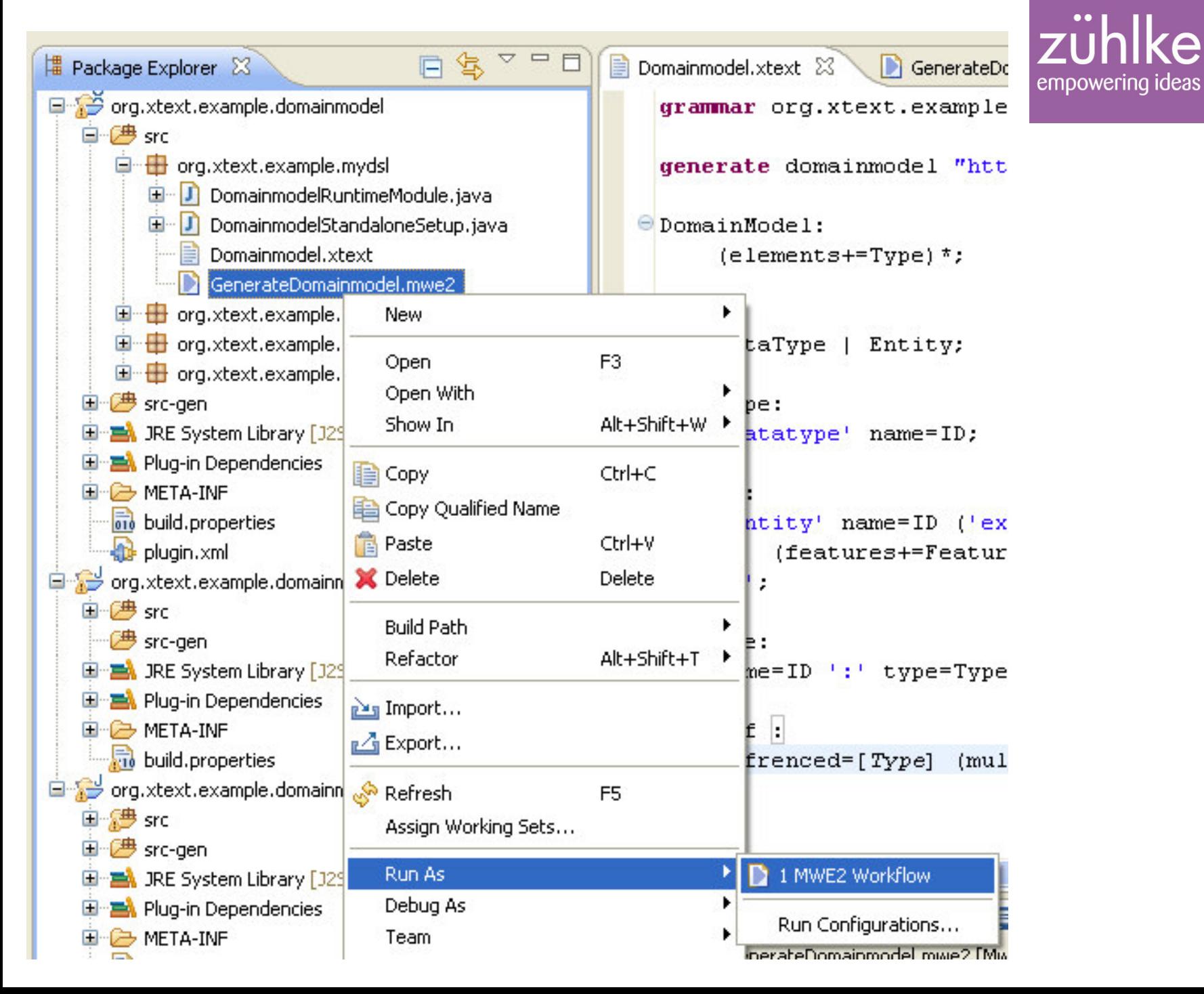

Create your own DSL with xtext Folie 20 23. November 2010

## **Run application**

 $\overline{\mathbb{I}}$ 

# $\left| \begin{array}{c} \mathbf{z} \\ \mathbf{w} \end{array} \right|$  empowering ideas

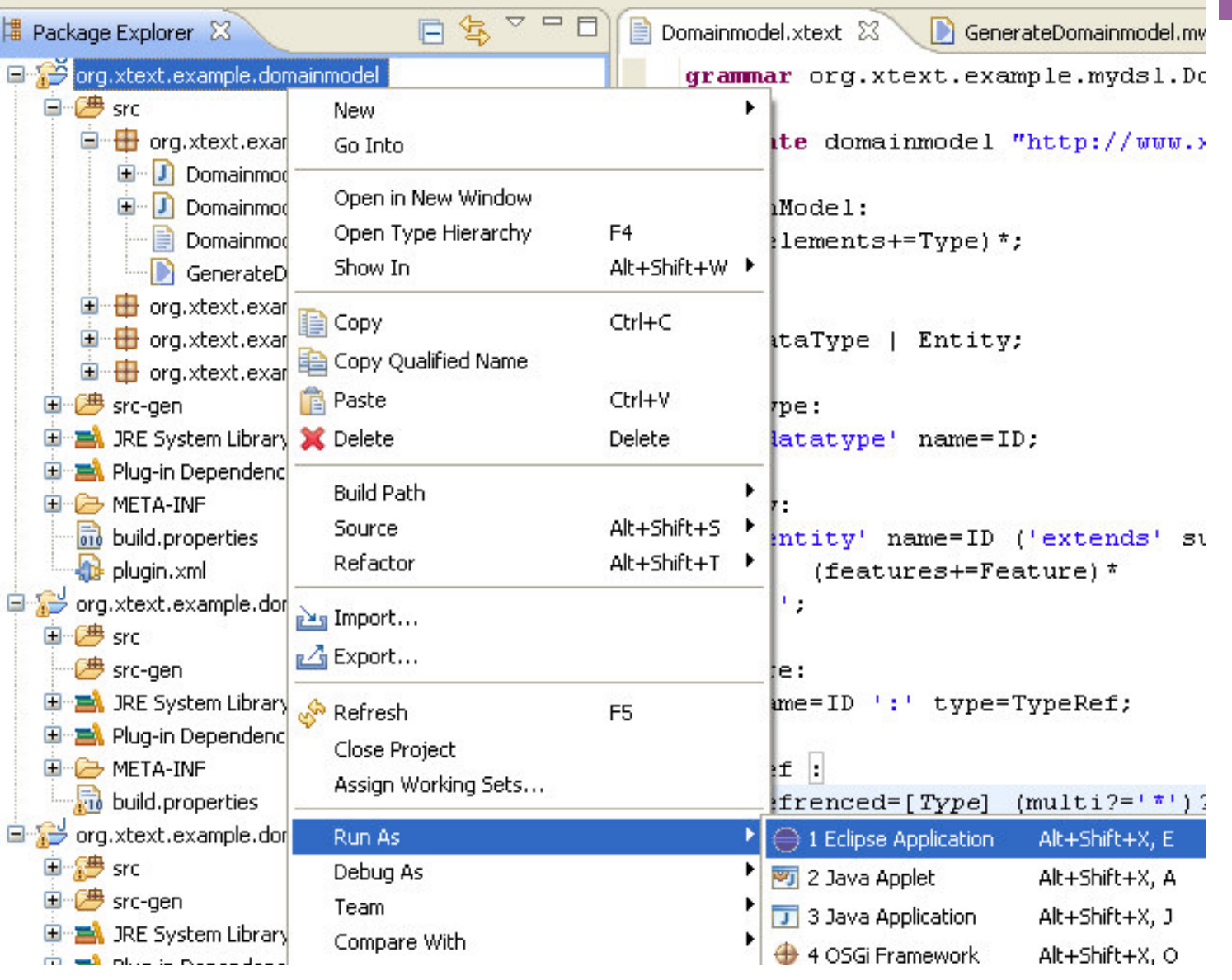

Create your own DSL with xtext Folie 21 23. November 2010

## Write a file

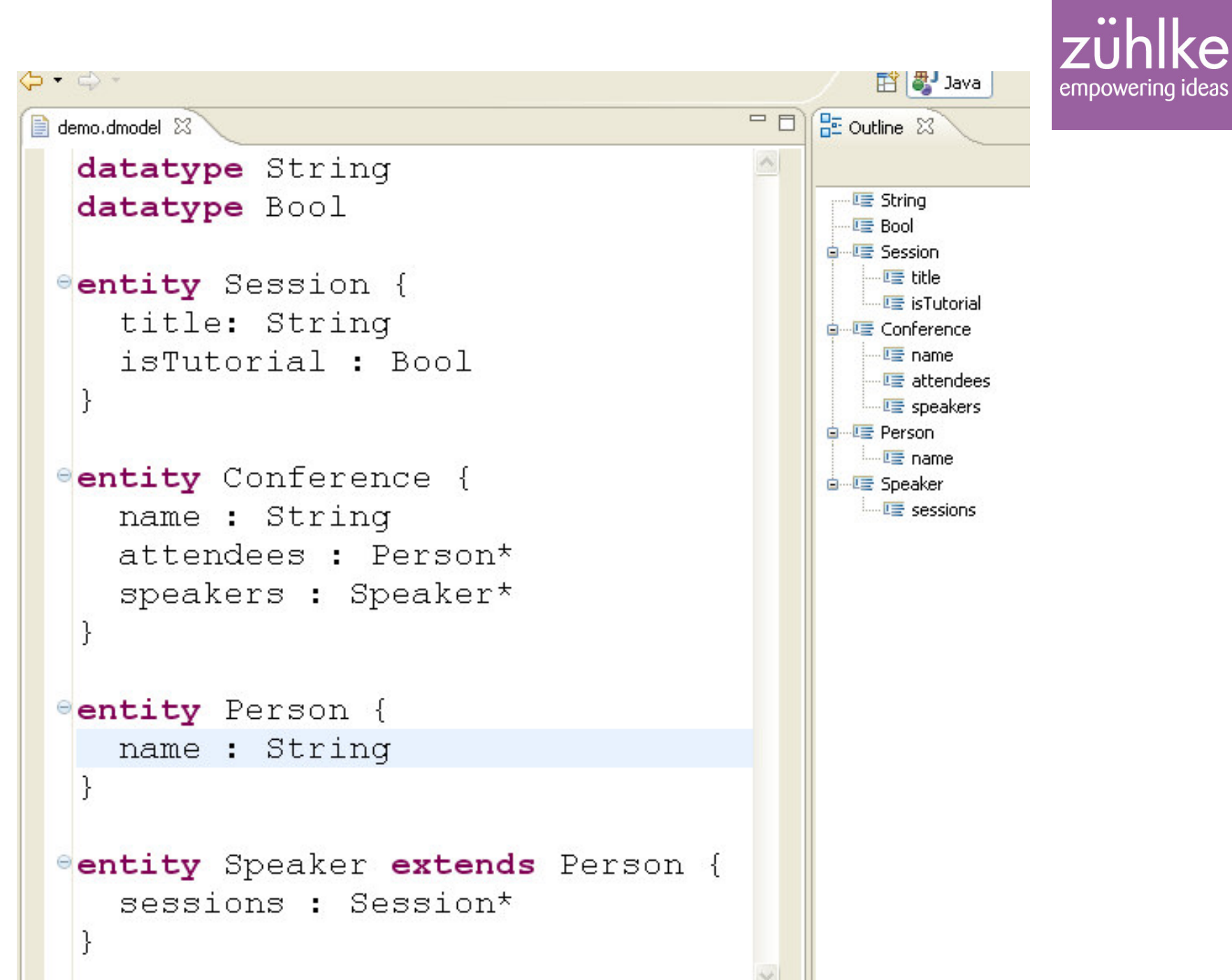

Create your own DSL with xtext Folie 22 23. November 2010

#### What's next?

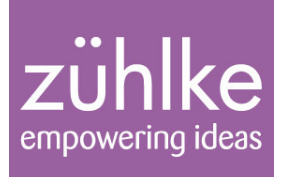

- Interpretation of the model
- Code generator

Create your own DSL with xtext Folie 23 23. November 2010

#### **Interpretation**

```
public static void main(String[] args) {
    init();
    DomainModel dm = readDomainModel("src/model/Example.dmodel");
    System out println ("Number of elements: " + dm qetElements () size () ) ;
    for (Type type : dm getElements()) {
        System.out.println(" Name: " + type.qetName());
    Υ
    DomainModel aNewModel = DomainmodelFactory.eINSTANCE.createDomainModel();
ł
private static DomainModel readDomainModel(String model) {
    ResourceSet rs = new ResourceSetImpl();
    Resource resource = rs.getResource(URI.createURI(mode1)), true);
```

```
EObject eobject = resource.getContents().get(0);
System.out.println("Object Metaclass: " + eobject.eClass().getName());
DomainModel dm = (DomainModel) eobject;
return dm:
```

```
private static void init() {
```
ł

ł

new DomainmodelStandaloneSetup().createInjectorAndDoEMFReqistration();

### Generator Use xpand template language

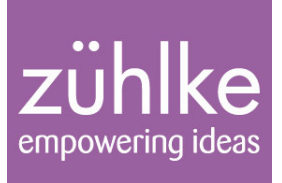

«IMPORT org::xtext::example::mydsl::domainmodel»

```
«EXTENSION templates:: Extensions»
```

```
«DEFINE main FOR DomainModel»
    «EXPAND typeDef FOREACH elements»
«ENDDEFINE»
```
«DEFINE typeDef FOR Type»

**«ENDDEFINE»** 

```
«DEFINE typeDef FOR Entity-»
\kappaFILE name+".txt"->
This is an example of a generated file.
```
The input element was "Hello  $\kappa$ this javaConformName()»!"

All greetings in the same file:  $\kappa$ ENDFILE- $\kappa$ **«ENDDEFINE»** 

Create your own DSL with xtext Folie 25 23. November 2010

## **Links**

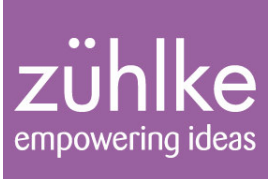

#### http://www.xtext.org/

- $-$  Tutorial: http://www.eclipse.org/Xtext/documentation/1\_0\_1/xtext.html
- Interpretation:  $\overline{\phantom{0}}$ http://www.eclipse.org/Xtext/documentation/1 0 1/xtext.html#processing Xtext models
- Generator: http://www.eclipse.org/Xtext/documentation/1 0 1/xtext.html#getting-started-xpand

**DSL Buch von Martin Fowler:** http://martinfowler.com/dsl.html

 $\blacksquare$  Zühlke: http://www.zuehlke.com

Create your own DSL with xtext Folie 26 23. November 2010